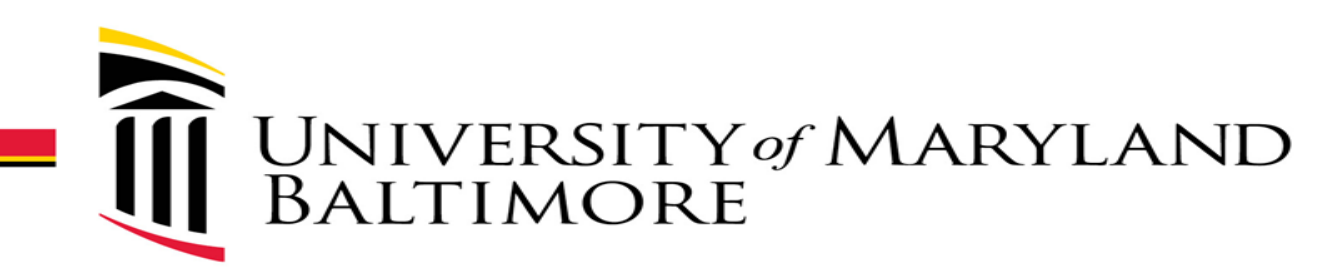

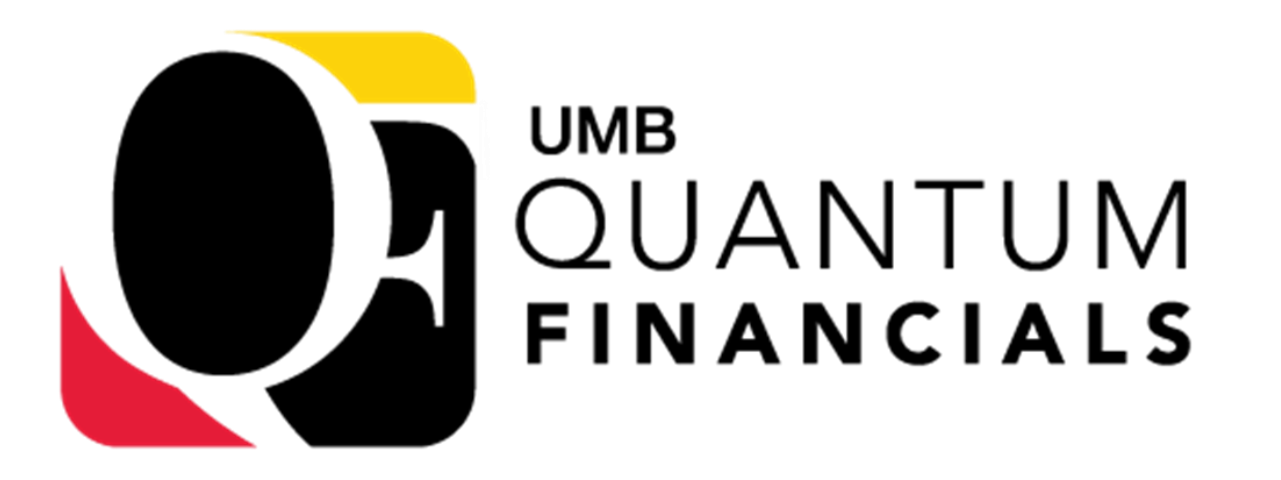

# eUMB HRMS Modifications: Commitment Accounting

# **Agenda**

- What is Quantum Financials?
- What's changing in eUMB HRMS?
- Highlights: Quantum Chart of Accounts
- Preview CA-related Modifications
- What you can do now to prepare
- Resources

### **As We Get Started…**

- Today is a preview of coming changes, not training
- We will focus on Commitment Accounting
- Goal: Increase information, decrease anxiety

# **What Is Quantum Replacing?**

- eUMB Financials
	- Procurement (requisitions, purchase orders, PCard reallocation)
	- Financial Management
	- Post Award Grant Management
	- Inbound/Outbound Integrations
- Budget Preparation Module
- RAVEN
	- All RAVEN pages

## **Quantum Financials Includes…**

- Quantum Financials
- Quantum Analytics
- Quantum Planning & Budgeting
- A NEW Chart of Accounts
	- replaces eUMB Financials chart of accounts

## **What's Not Changing in eUMB HRMS?**

- eUMB HRMS is not being replaced
- eUMB HRMS roles remain the same
- Funding Summary Report

# **What Is Changing in eUMB HRMS?**

- Rule of Thumb: "If it cites an eUMB chartstring or chartfield, it's changing."
	- Commitment Accounting pages, reports, queries, inquire page
- Combo Code numbering
- Use of Project ID
- FY16 to Go Live: transactions converted to Quantum Chart of Accounts

# **Highlights: Quantum Chart of Accounts**

- Project ID exists for Sponsored sources of funding
- Project ID replaced by combination of fields for Non-sponsored sources of funding
- School & Department representatives have been working on COA since November 2018

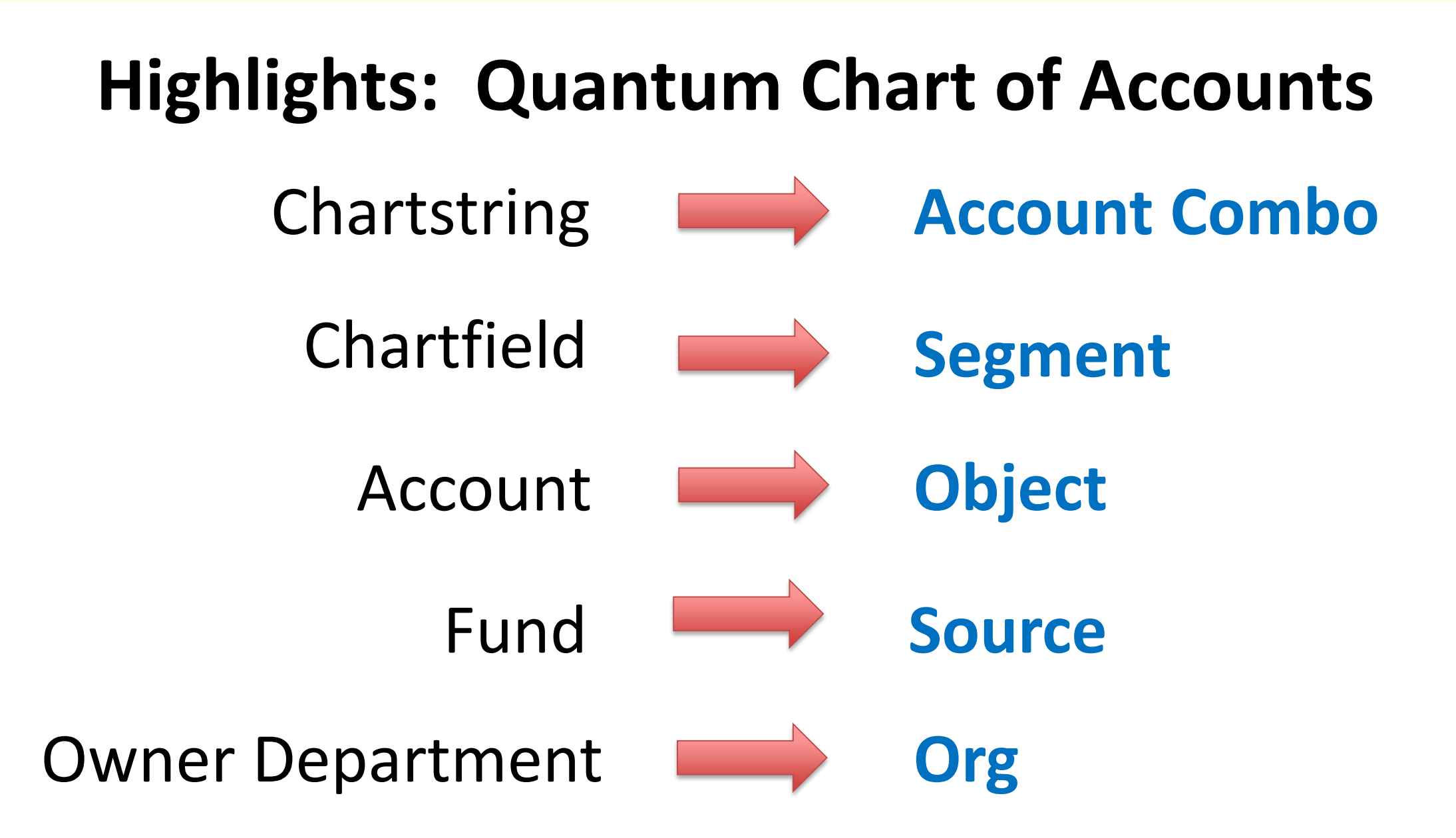

# **Highlight: NEW Segments**

- **Activity** and **Purpose** segments defined by UMB at University/School/Department level
- Used to segregate and/or aggregate different activities for budget or other tracking purposes when they fall within a unique combination of Source, Org, and Function
- Use may vary
- Refer to HRMS/Quantum Crosswalk query to see your area's use of these segments

## **PREVIEW: CA-related Modifications**

- EFP Inquiry results page
- UMB Paycheck/Distributions page
- Bonus Addition: Crosswalk Query in eUMB HRMS
- EFP Entry page
- PCD Setup / PCD Sample

### **SAMPLE EFP Inquiry Results Page (1 of 2)**

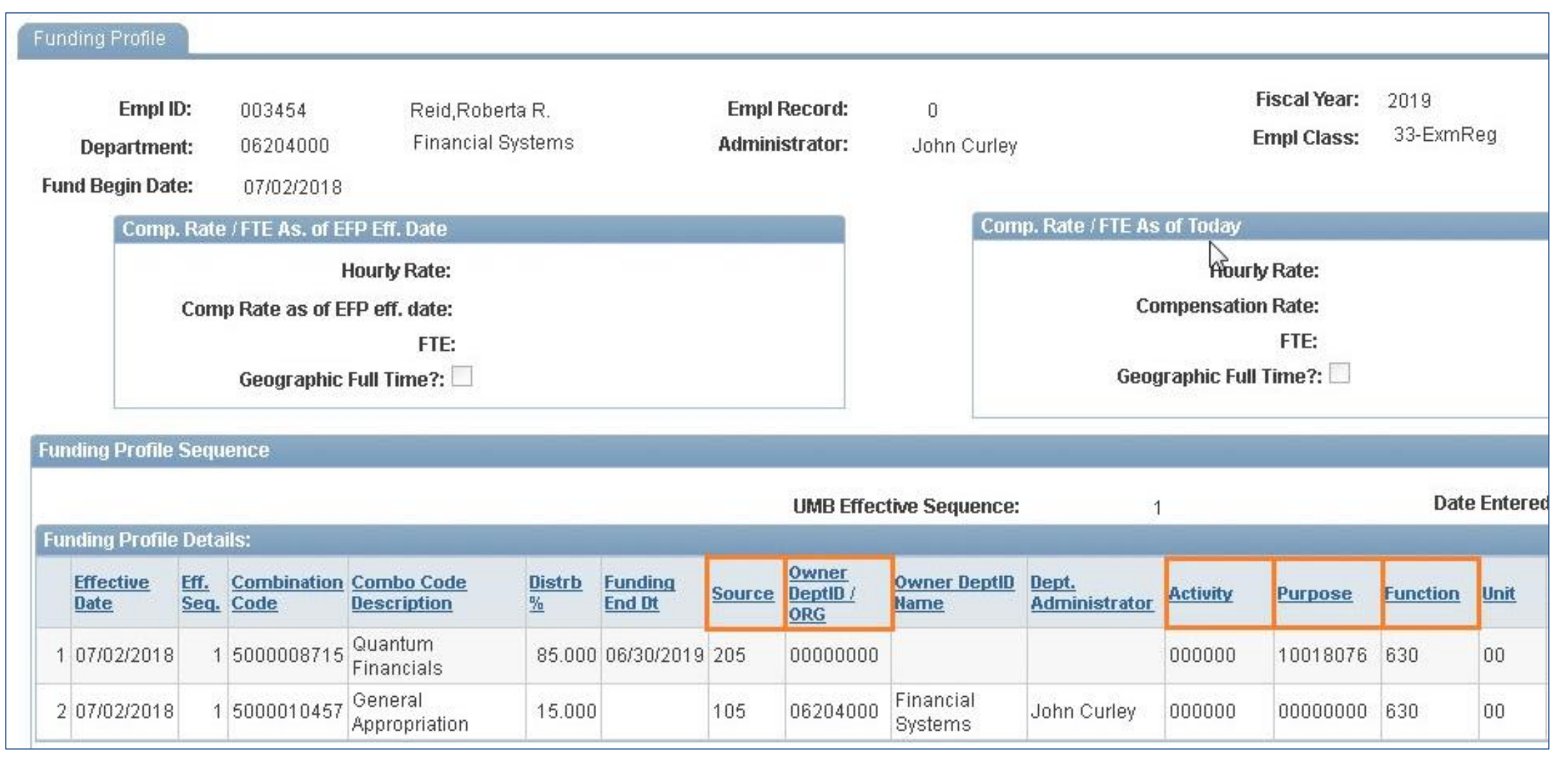

#### **SAMPLE EFP Inquiry Results Page (2 of 2)**

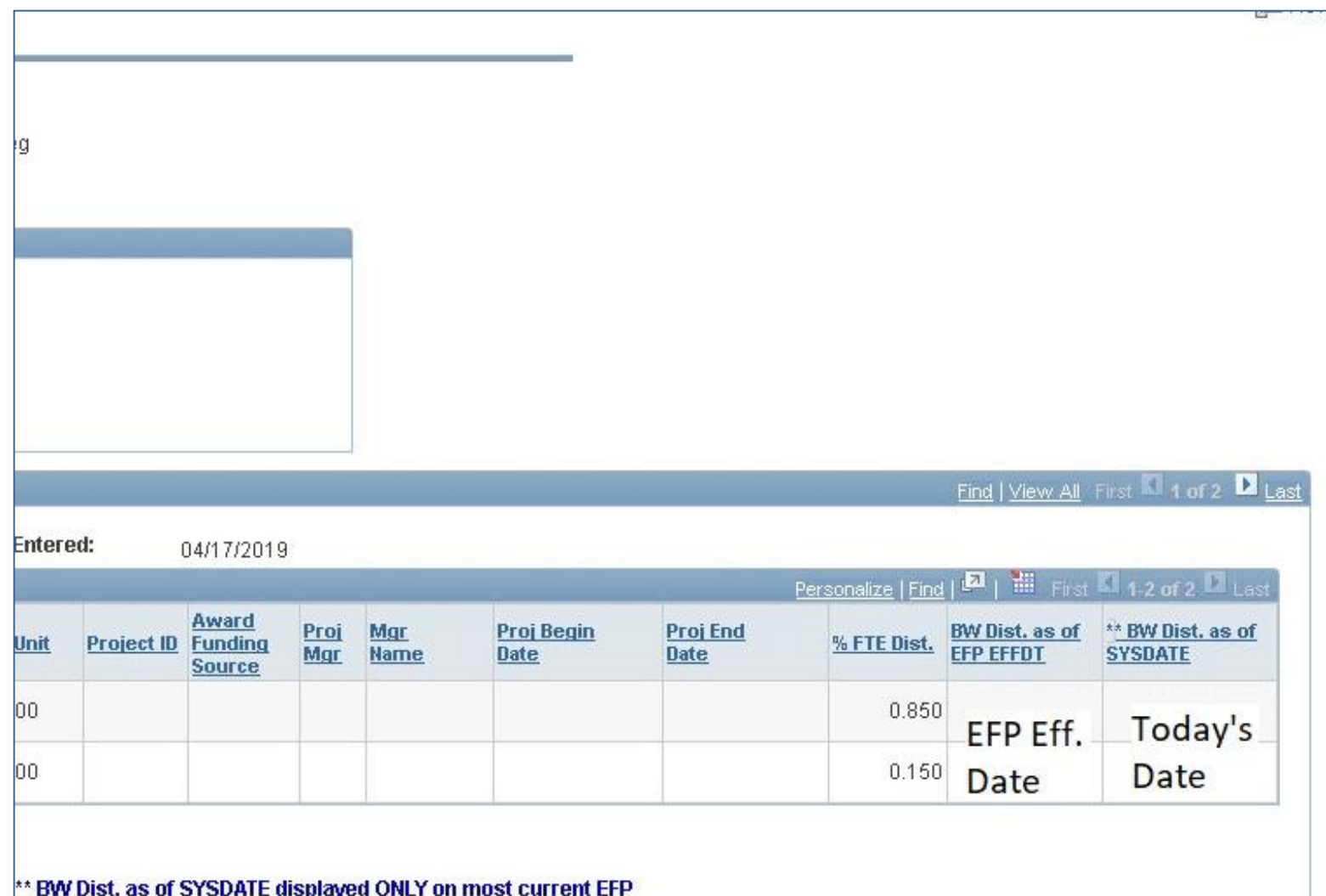

#### **SAMPLE EFP Entry Page**

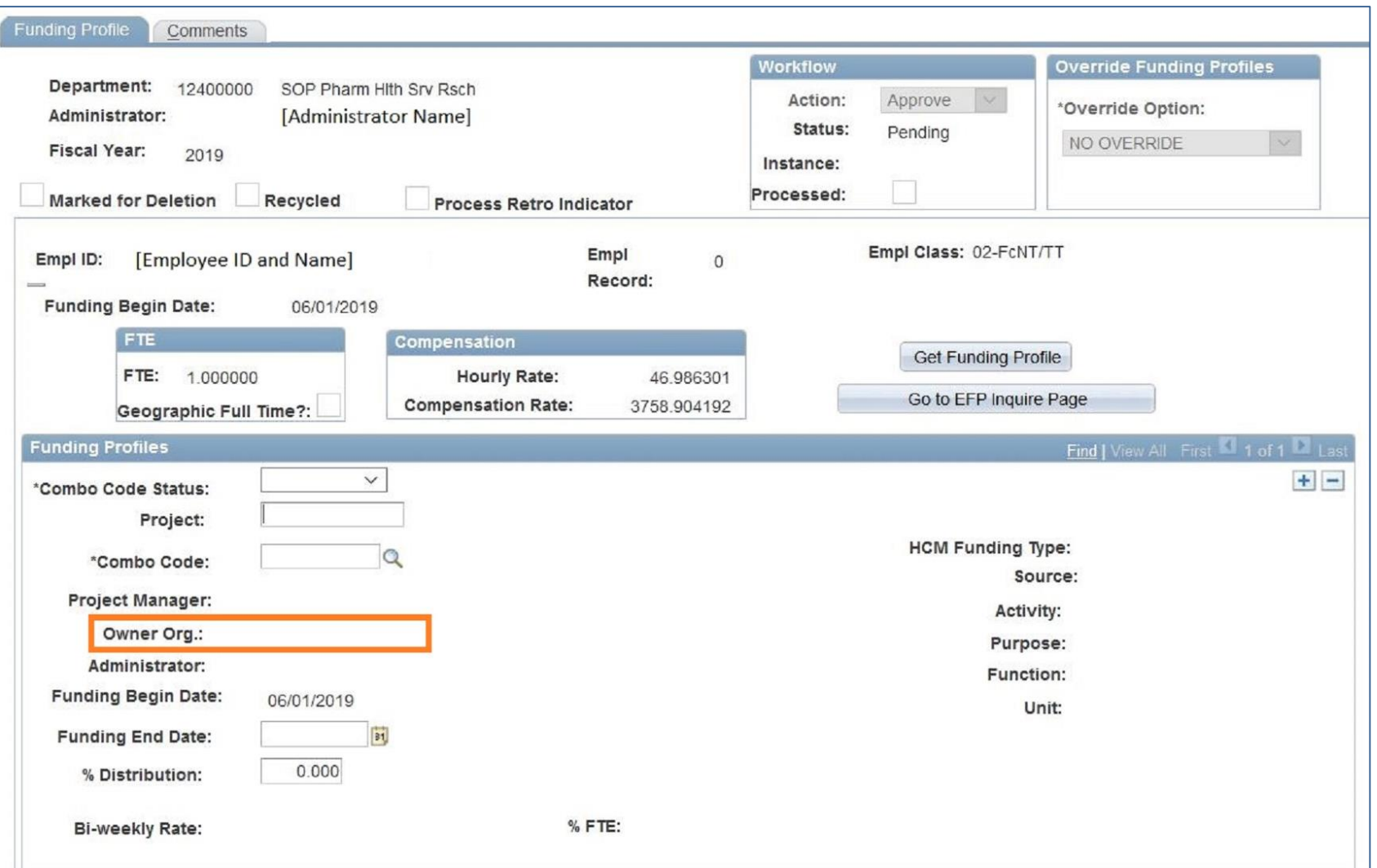

### **SAMPLE Payroll Charges Detail Setup Page**

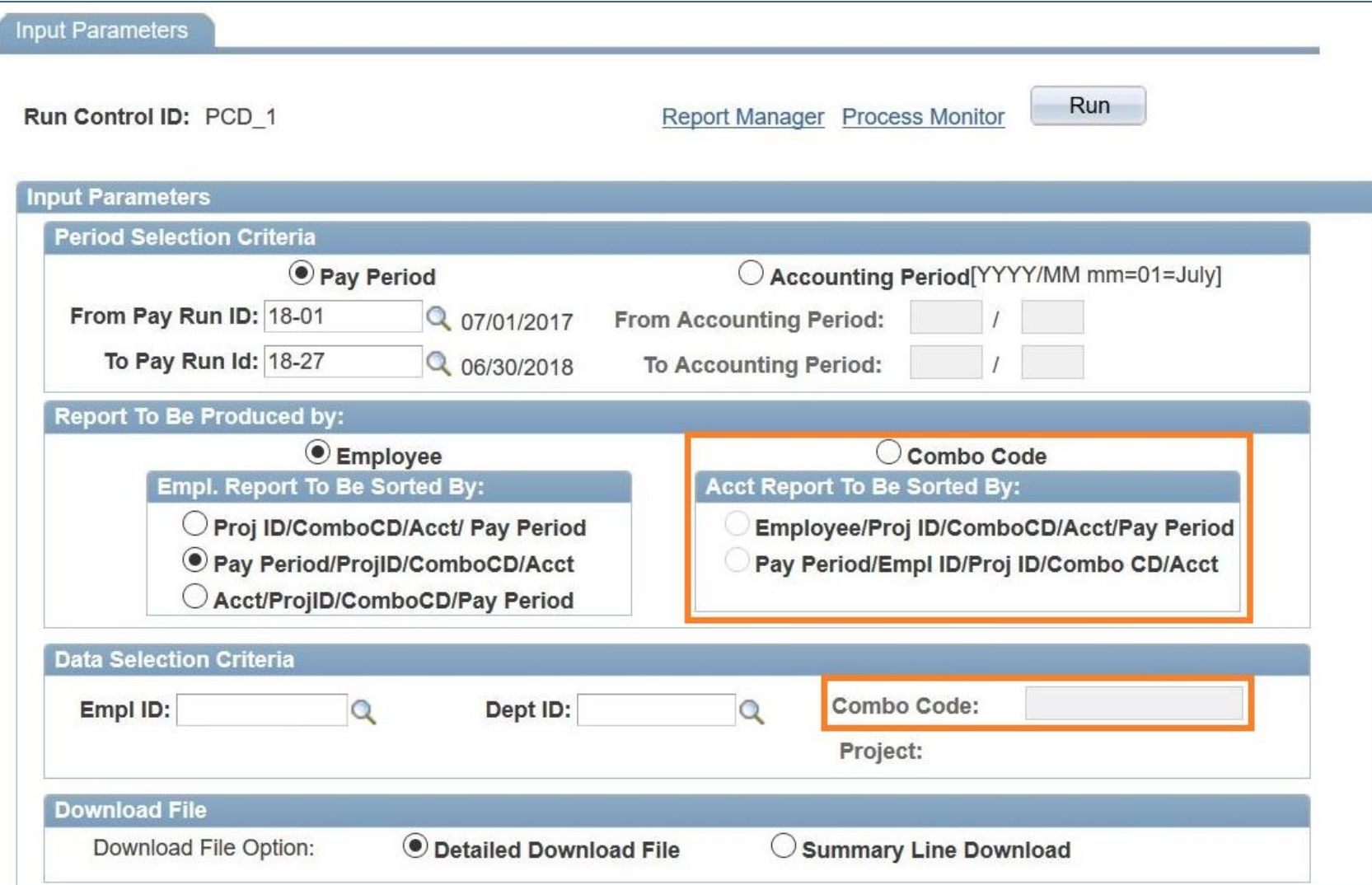

#### **SAMPLE Payroll Charges Detail Report**

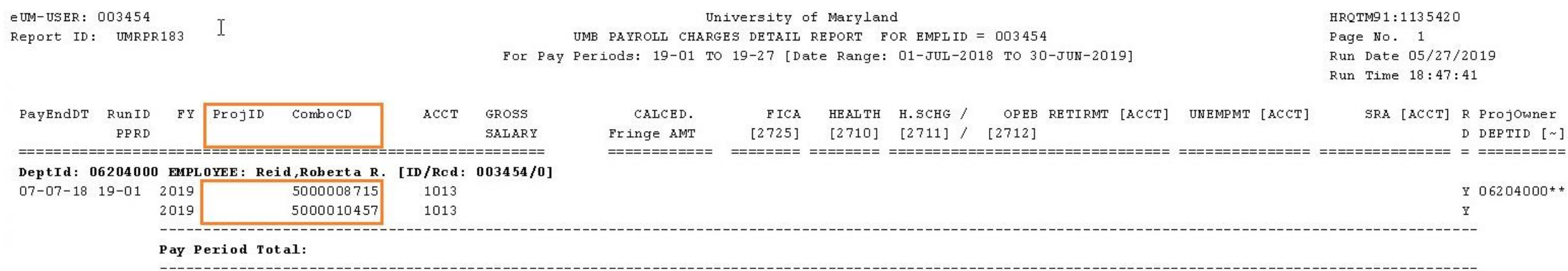

 $=$ 

#### **SAMPLE Payroll Charges Detail Report (Left side detail)**

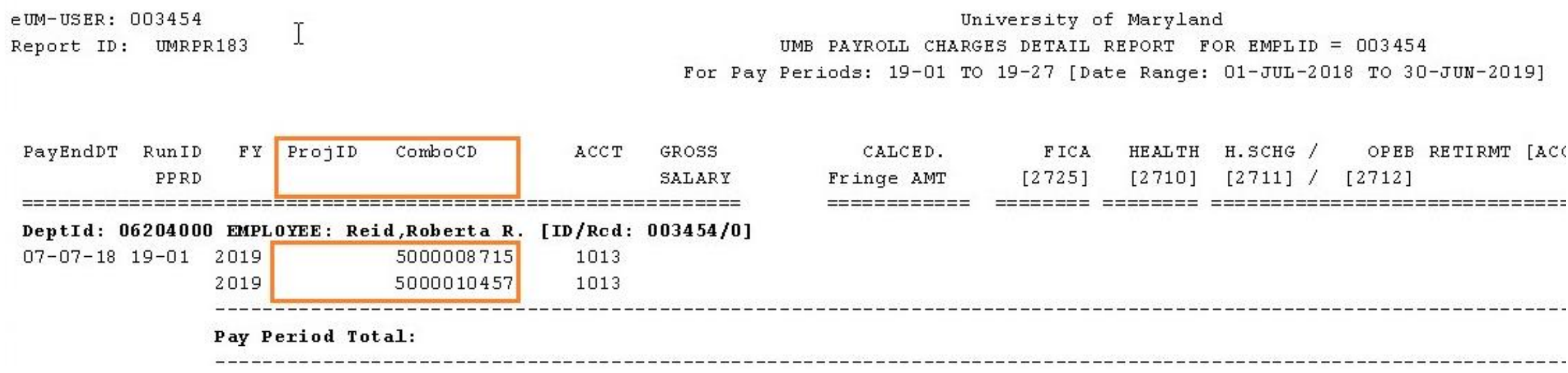

### **SAMPLE UMB Paycheck Distributions Page**

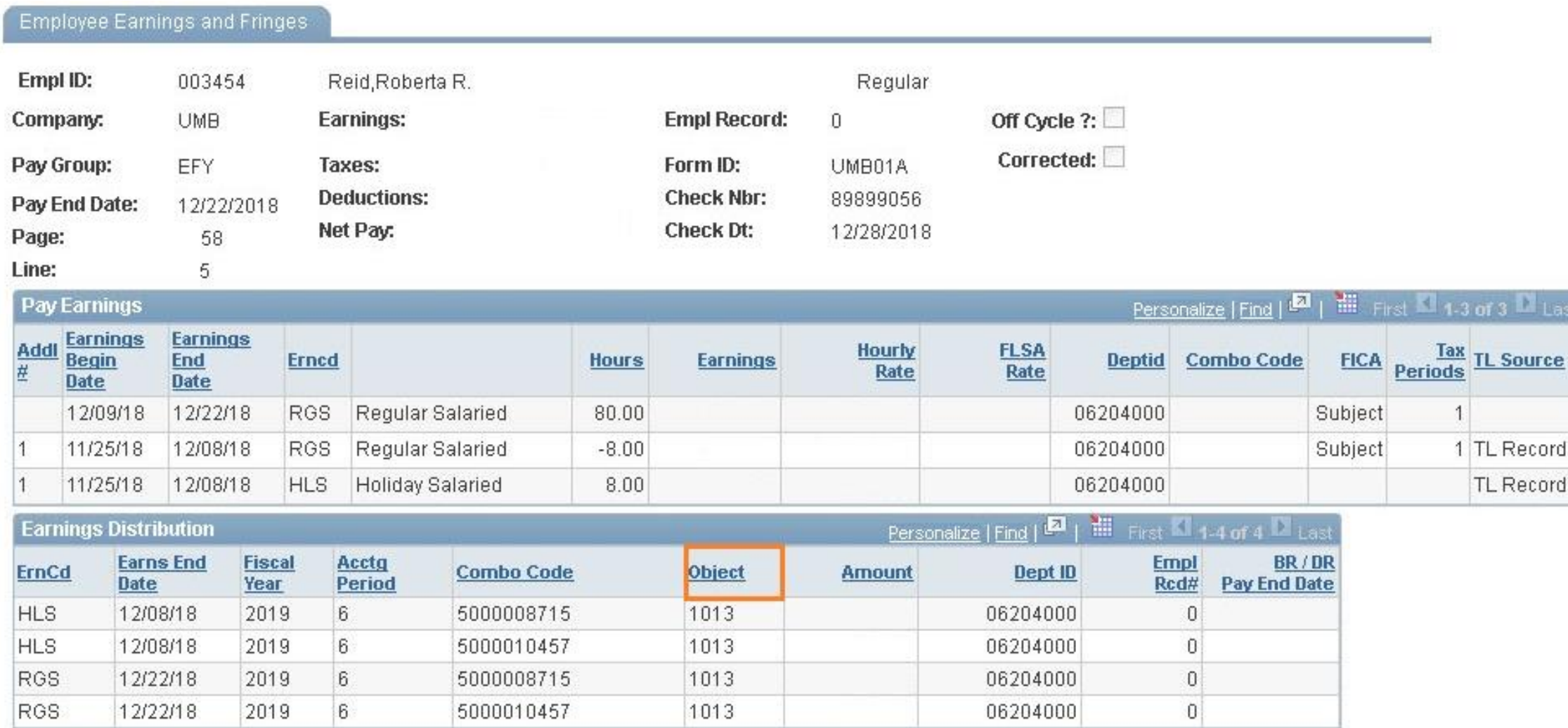

#### **Bonus Addition: Crosswalk Query/eUMB HRMS**

#### UMB\_CA\_QTM\_CROSSWALK - Cross walk for COA Quantum

13%

%

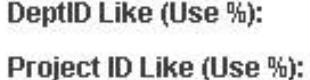

TIP: Enter % or data in ALL prompts.

Old Combo Code Like (Use %): |%

**View Results** eUMB Chartfields

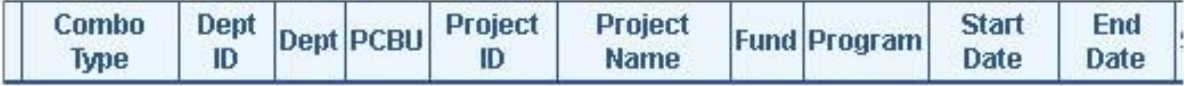

#### **Quantum Segments**

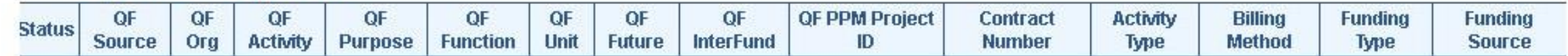

#### Old/New Combo Codes

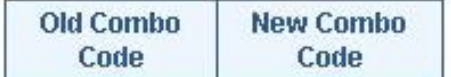

## **What You Can Do Now To Prepare**

- June 4: Participate in Quantum Town Hall on June 4
- This Summer: Attend the Chart of Accounts overview presentation
- Now: Run the crosswalk query in eUMB HRMS
- Now: Learn how your area has defined 'Activity' and 'Purpose'
	- Contact your Dean's Office or your area's Change Champion(s)

## **What You Can Do Now To Prepare**

- July: Watch for information on training & transition
- Before October: Consider updating forms containing

chartstrings or chartfields

#### **Resources**

- Quantum Financials Web: <https://www.umaryland.edu/quantum>
- HRMS/Quantum Crosswalk Query: UMB CA\_QTM\_CROSSWALK
- Subscribe to ELM Weekly: <https://elm.umaryland.edu/subscribe>
- Questions & favorite CA queries: [QuantumFinancials@umaryland.edu](mailto:QuantumFinancials@umaryland.edu)

## **Questions?**

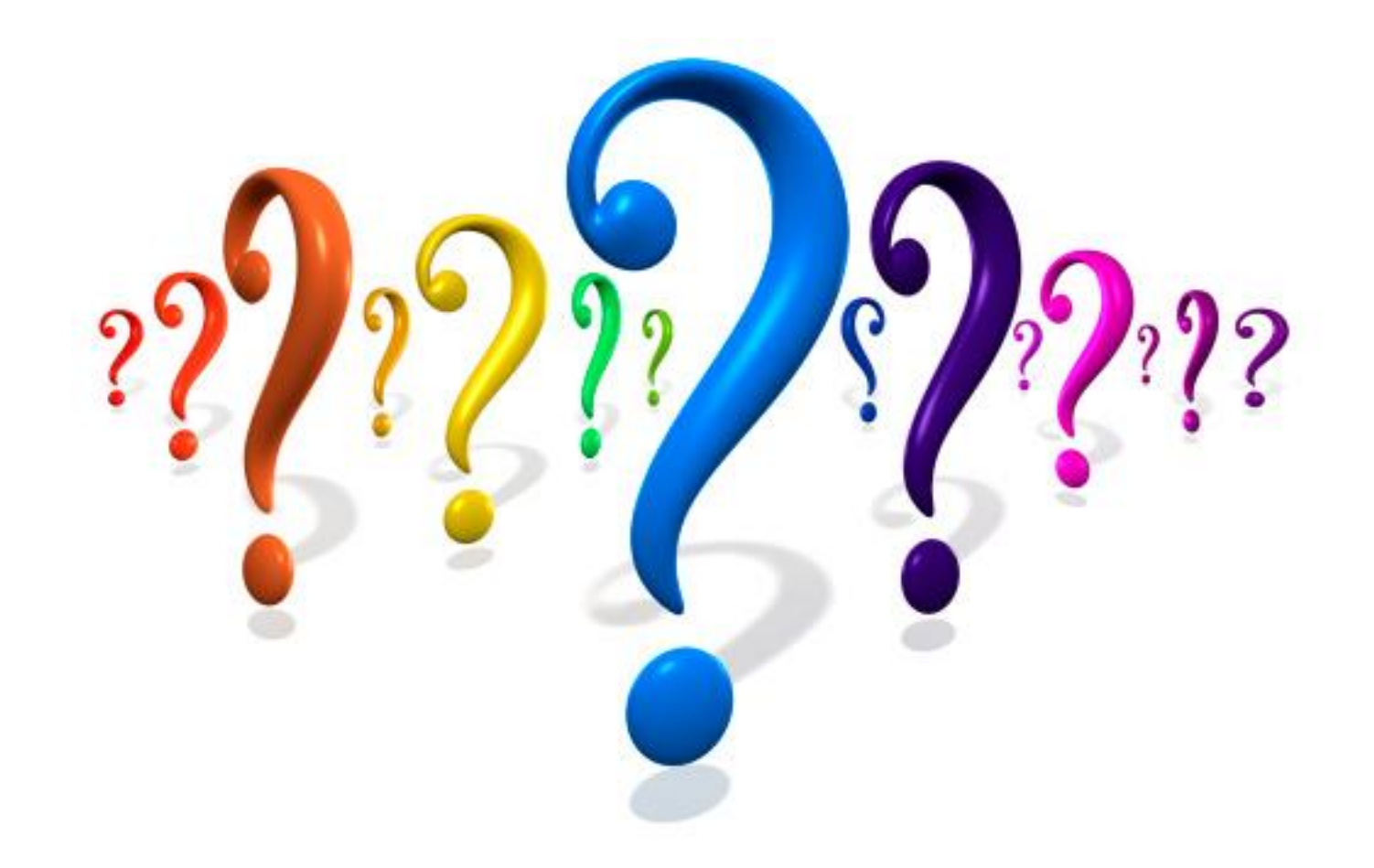